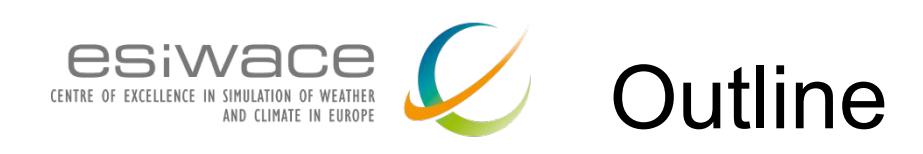

#### 9:00am

- Infrastructure hardware: 30 minutes -KC
	- Storage devices characteristics
	- Storage devices evolution
	- Importance of software in infrastructure
	- Resulting stack and standardization aspects
	- New applications
- Infrastructure software 30 minutes Sai
	- posix
	- mpi-io
	- netcdf
	- object
- Storage trend and possible futures
	- Deep and multi-tier storage hierarchy
	- Technical challenges
		- metadata, data policies, fault tolerance
		- perspective Storage Class Memory

#### 10:00am KC

- Introduction to Darshan 30 minutes -
	- Why, Install, HOWTO
	- Darshan DXT
- 10:30am virtual break

#### 10:45am - KC

- Hands-on session 1H -
	- 4 differents code to analyse

#### 12:00 wrap-up

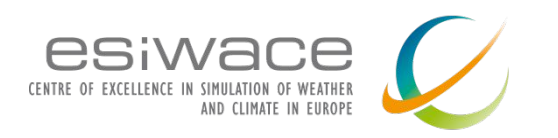

### **I/O tracing and monitor possibilities**

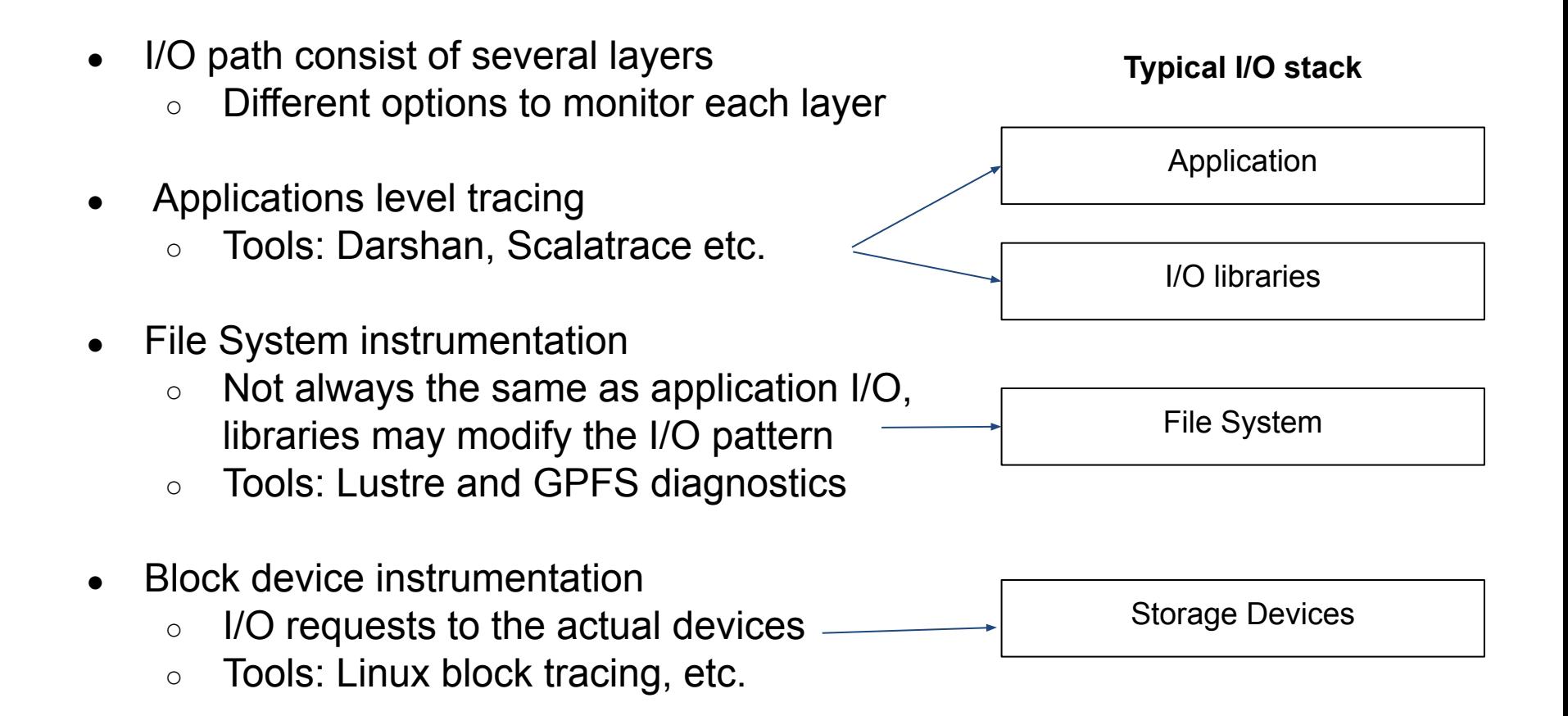

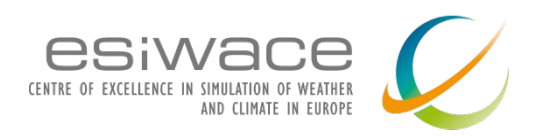

# **I/O stack tuning**

- I/O the access pattern in all layer impacts performance
- Applications developers
	- Control the I/O request from the Application to the I/O libraries and the file system
	- Can **not** control how file system will internally translate their I/O requests
		- However, the **fadvice()** to pass hints for access patterns
- File System developers / System Admins
	- Control file system request to storage devices

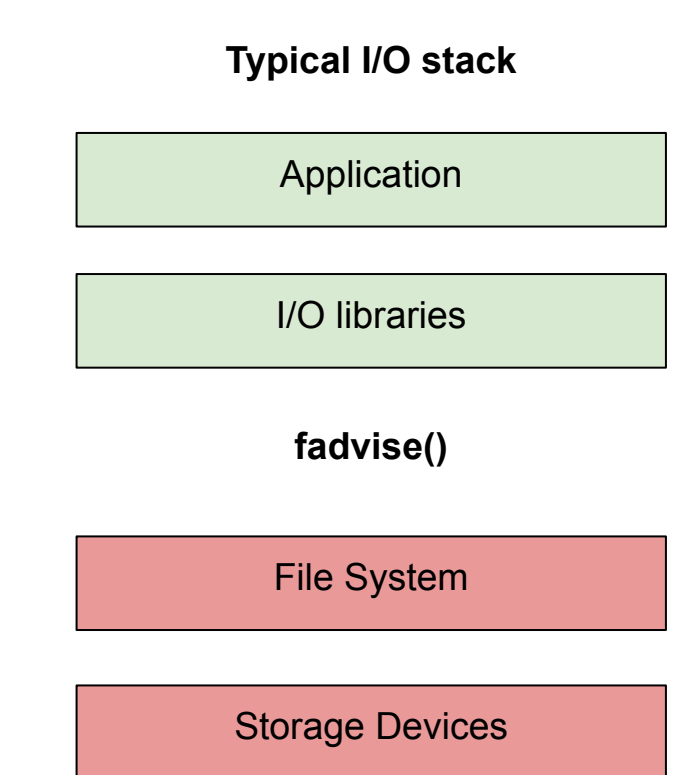

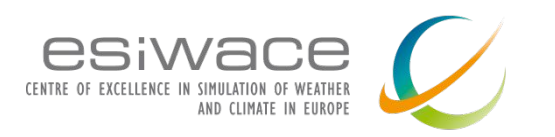

## **Application level I/O monitoring with Darshan**

- What is Darshan
	- Name means "sight" or "vision" in Sanskrit
	- Lightweight, scalable I/O characterization tool
	- Transparently captures application I/O access pattern information
	- Open source library and runtime
		- Developed and maintained at Argonne National Laboratory

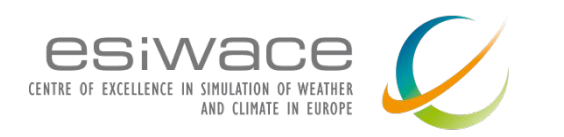

### **Key features**

- Captures several I/O interfaces
	- POSIX I/O, MPI-IO, and limited HDF5 and PNetCDF
- Instrumentation on compile time or at run time
- Compatible with popular compilers and MPI implementations
- File system agnostic
	- $\circ$  Can be used with any file system
- Does not impact application performance in measurable way
	- Use it on production runs
- No need for applications code modification

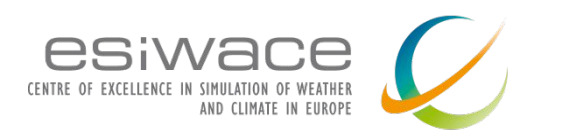

## **Components**

#### **● darshan-runtime**

- Used to capture I/O statistics while the application is running
- Installed on an HPC system to instrument MPI applications
	- Installation steps vary depending on the platform
- **darshan-util**
	- Use to annayle Darshan log files
	- o Installed on a workstation to analyze Darshan log files
		- (log files themselves are portable)
	- Installation is generic for almost any unix-like platform

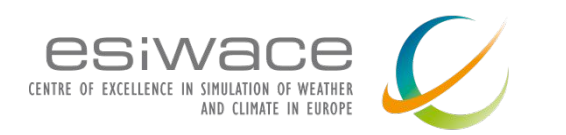

## **Compilation and Installation process**

- System-wide (available to all users)
- User's home directory (no root access required)
	- There is no difference in functionality
- Download source code from
	- <https://www.mcs.anl.gov/research/projects/darshan/download/>
- tar -zxvf darshan-\$version.tar.gz
- Compile Darshan runtime, use the same compiler as your application
	- cd darshan-\$version/darshan-runtime
	- ./configure CC=mpicc --prefix=\$installation-dir
		- --with-log-path-by-env=DARSHAN\_LOGPATH
		- --with-jobid-env=NONE --with-mem-align=128
	- make && make install
- Compile Darshan util
	- cd darshan-\$version/darshan-util
	- ./configure --prefix=\$installation-dir
	- make && make install

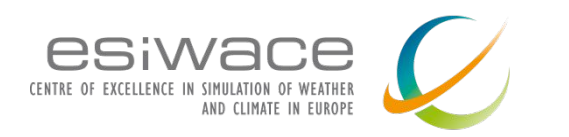

## **How to use it**

- The simplest method to use Darshan is to build a dynamic executable that is dynamically linked with the MPI library
	- To determine if your executable is dynamic or not:
		- ldd a.out
		- $\text{libmpi.so.1} \Rightarrow \text{/Sinst path/libmpi.so.1 } [ ... ]$
- Set log path directory
	- export DARSHAN\_LOGPATH=./
- Then prefix the MPI execution command with the Darshan library
	- o LD PRELOAD=\$path/libdarshan.so mpirun -np 4 a.out
- Each job instrumented with Darshan produces a single log file
	- Application must call MPI\_Finalize() to generate the log file
- Darshan command line utilities are used to analyze these log files
- Online doc:
	- [https://www.mcs.anl.gov/research/projects/darshan/docs/darshan-runti](https://www.mcs.anl.gov/research/projects/darshan/docs/darshan-runtime.html) [me.html](https://www.mcs.anl.gov/research/projects/darshan/docs/darshan-runtime.html)

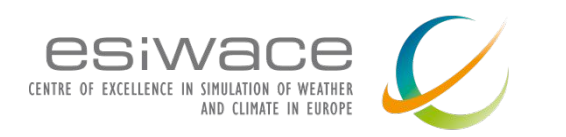

# **Log file analysis tools**

- **darshan-job-summary.pl**
	- creates pdf file with graphs useful for initial analysis
	- packages needed: Perl, pdflatex, epstopdf, and gnuplot
- **darshan-summary-per-file.sh**
	- similar to above, but creates a separate pdf file for each file opened by the application
- **darshan-parser**
	- dumps all information into ascii (text) format
- Online documentation at
	- [https://www.mcs.anl.gov/research/projects/darshan/docs/darshan-util.ht](https://www.mcs.anl.gov/research/projects/darshan/docs/darshan-util.html) [ml](https://www.mcs.anl.gov/research/projects/darshan/docs/darshan-util.html)

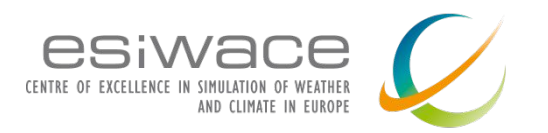

#### **Darshan job summary example**

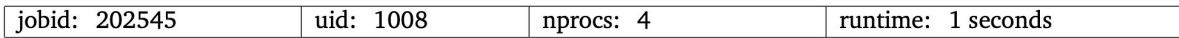

I/O performance estimate (at the POSIX layer): transferred 8.0 MiB at 101.99 MiB/s I/O performance estimate (at the STDIO layer): transferred 0.0 MiB at 2.71 MiB/s

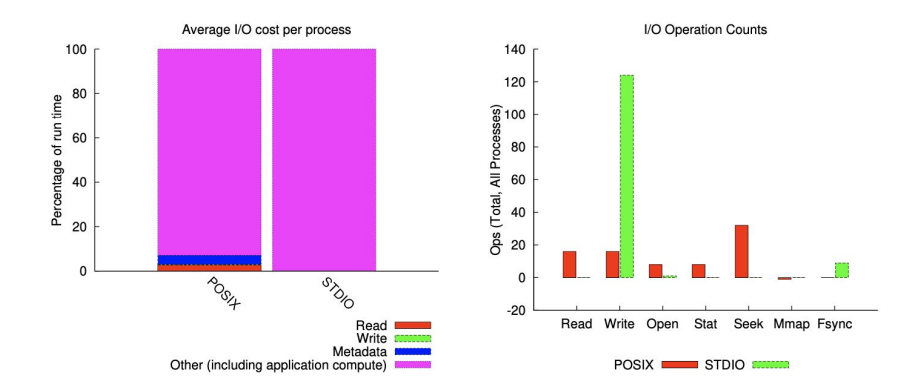

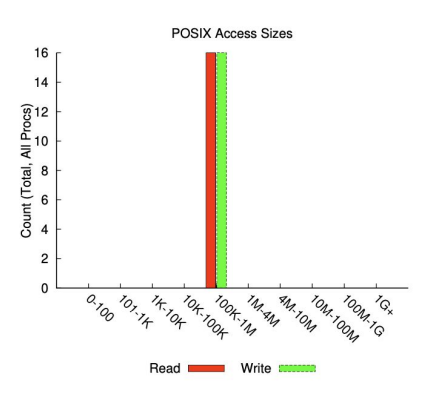

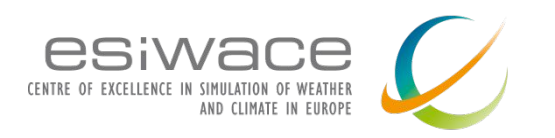

#### **Darshan job parser example**

**#<module><rank><record id> <counter> <value><file name> <mount pt> <fs type>**

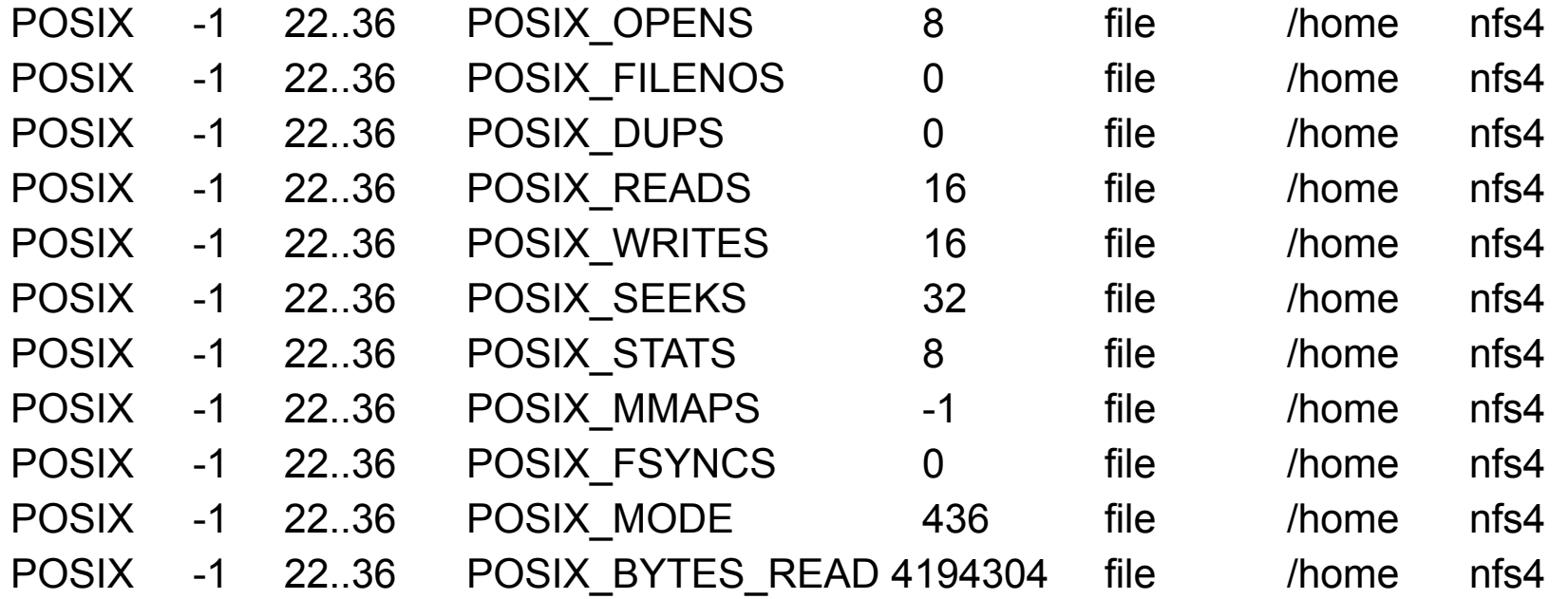

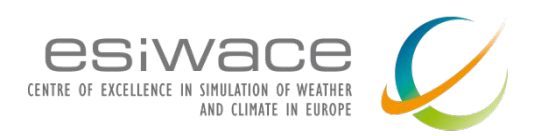

## **Darshan eXtended Tracing (DXT) module**

- "Advanced" Darshan to report every intercepted call
- Not on by default, to enable
	- export DXT\_ENABLE\_IO\_TRACE=1
- I/O Traces appear as a time series
- Special tool for post process analysis
	- darshan-dxt-parser
- Provide tools for applying different types of analyses to the logs.
- Provides different levels of granularity
	- DXT TRIGGER CONF PATH environment variable to notify DXT of the path of the configuration file
		- file triggers: trace files based on regex matching of file paths
		- rank triggers: trace files based on regex matching of ranks
		- dynamic triggers: trace files based on runtime analysis of I/O characteristics (e.g., frequent small or unaligned I/O accesses

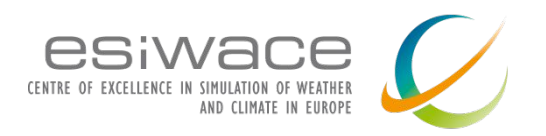

#### **darshan-dxt-parser example output**

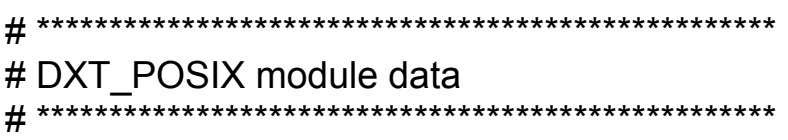

# DXT, file\_id: 16457598720760448348, file\_name: /tmp/test/testFile # DXT, rank: 0, hostname: shane-thinkpad # DXT, write\_count: 4, read\_count: 4 # DXT, mnt pt: /, fs\_type: ext4 # Module Rank Wt/Rd Segment Offset Length Start(s) End(s) X\_POSIX 0 write 0 0 262144 0.0029 0.0032 X\_POSIX 0 write 1 262144 262144 0.0032 0.0035 X\_POSIX 0 write 2 524288 262144 0.0035 0.0038 X\_POSIX 0 write 3 786432 262144 0.0038 0.0040 X\_POSIX 0 read 0 0 262144 0.0048 0.0048 X\_POSIX 0 read 1 262144 262144 0.0049 0.0049 X\_POSIX 0 read 2 524288 262144 0.0049 0.0050 X\_POSIX 0 read 3 786432 262144 0.0050 0.005

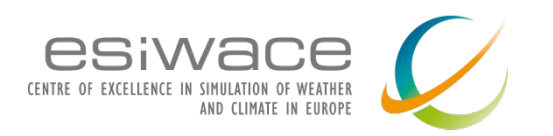

### **Other darshan tools**

#### **● darshan-convert:**

- converts an existing log file to the newest log format
- **● darshan-diff:** 
	- provides a text diff of two Darshan log files, comparing both job-level metadata and module data records between the files
- **● darshan-analyzer:** 
	- walks an entire directory tree of Darshan log files and produces a summary of the types of access methods used in those log files
- dxt\_analyzer:
	- plots the read or write activity of a job using data obtained from Darshan's DXT modules (if DXT is enabled)

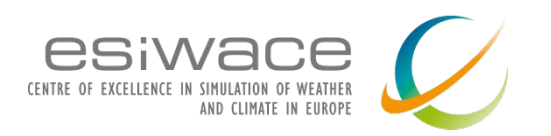

### **Hands on tutorial**

- Download virtual machine
	- https://[rb.gy/n82oex](https://rb.gy/n82oex)
- Download sample applications
	- o [https://github.com/kchasapis/esiwace\\_demo\\_darshan](https://github.com/kchasapis/esiwace_demo_darshan)

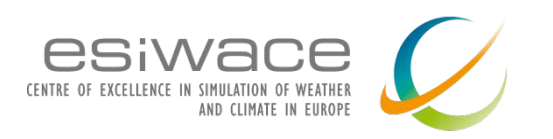

## **Guidelines for optimizing I/O**

- Large request size
- Avoid single shared file for parallel file systems
- Sequential I/O performs always better
- For MPI-I/O Collective I/O results in better performance

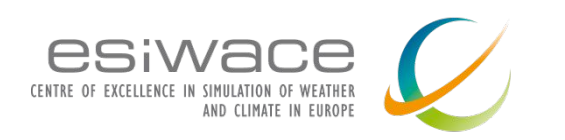

zenodo

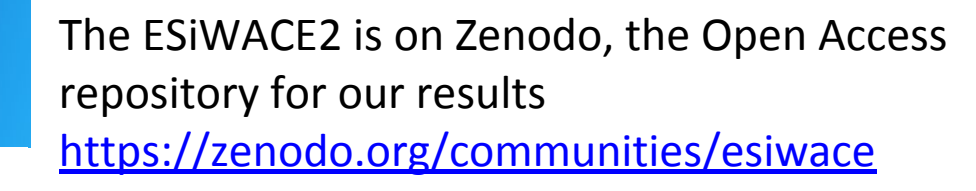

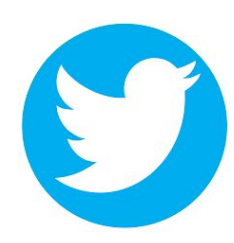

**ACCESS** 

Interested in getting in touch? Twitter: <https://twitter.com/esiwace> Website: [www.esiwace.eu](http://www.esiwace.eu/)

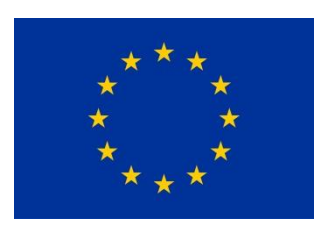

ESiWACE2 has received funding from the European Union's Horizon 2020 research and innovation programme under grant agreement No 823988